# Schieb Report

## Ausgabe 2021.42

#### **JÖRGS** IEB

**schieb.de** News von Jörg Schieb. https://www.schieb.de

#### **Signal als Messenger-Alternative**

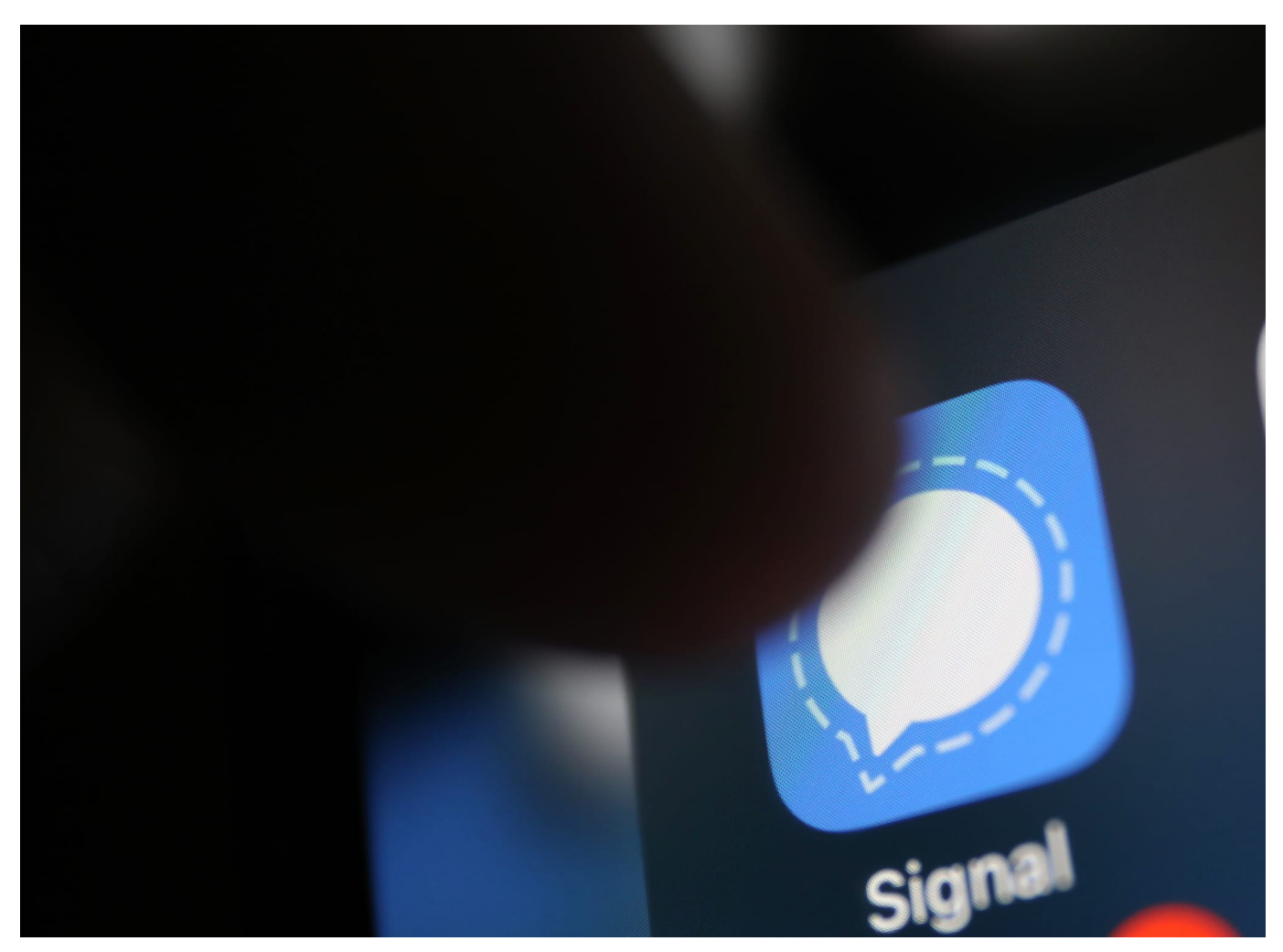

Wenn Sie einen sicheren Messenger-Dienst verwenden wollen und diesen nicht nur zum Chat, sondern auch zum Austausch von Dateien nutzen wollen, dann ist [Signal](http://www.signal.org) eine gute Alternative!

Viele Anwender sind mittlerweile vorsichtig geworden: WhatsApp mag der verbreitetste Messenger-Dienst sein, spätestens seit der Übernahme durch Facebook haben aber viele Anwender ein schlechtes Gefühl bei der Nutzung. Vor allem dann, wenn es um vertrauliche Informationen geht. Diese landen immer noch auf den Facebook-Servern und für den Benutzer besteht folglich wenig Transparenz, was damit geschieht.

Bisher scheiterten andere Anbieter daran, dass sie zum einen eine sichere Infrastruktur schaffen mussten und auf der anderen Seite genug Anwender von ihrem Produkt überzeigen mussten. Der beste Messenger bringt nichts, wenn er

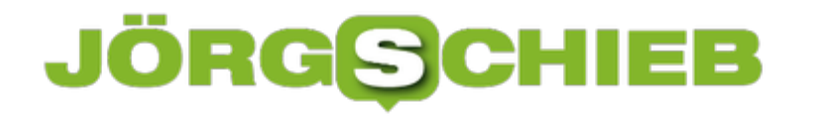

von zu wenig Menschen genutzt wird!

Signal hat diesen Spagat geschafft. Vor allem dadurch, dass die Sicherheitsmechanismen deutlich transparenter sind: Alle Kommunikation wird auf dem Gerät des Senders bereits verschlüsselt und auf dem Gerät des Empfängers erst wieder entschlüsselt. Die Daten laufen damit zwar über die Signal-Server, sind dort aber nicht lesbar.

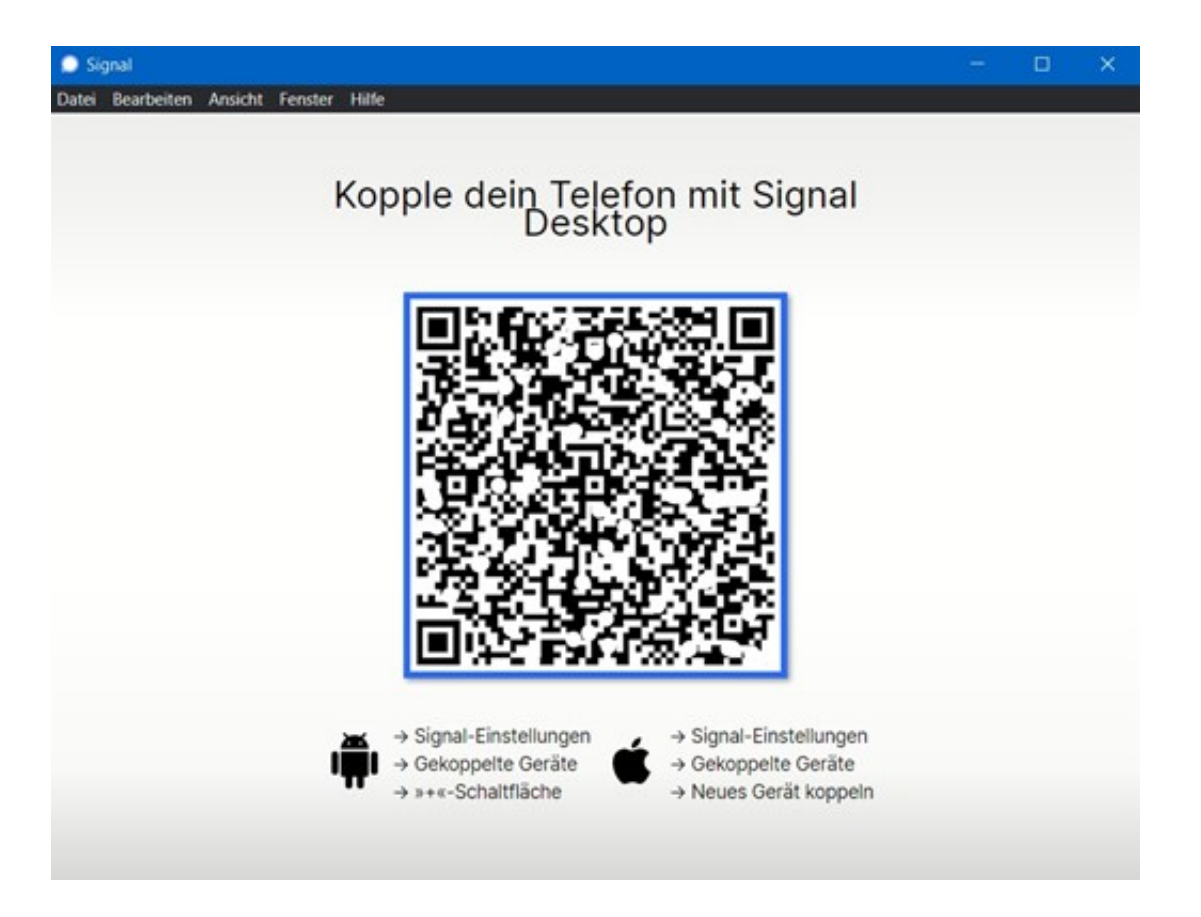

In Verbindung mit dem sicheren Datenaustausch zwischen zwei Parteien ergibt sich hier ein weiterer Vorteil: Signal hat einen Desktop-Client für Windows und macOS, mit dem Sie Dateien bis zu einer Größe von 100MB versenden können. Diese unterliegen natürlich derselben Verschlüsselung und damit einen Schutz vor Mitlesern wie Ihr Chats und andere Kommunikation.

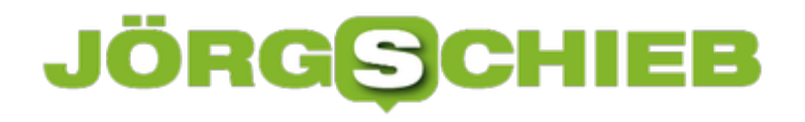

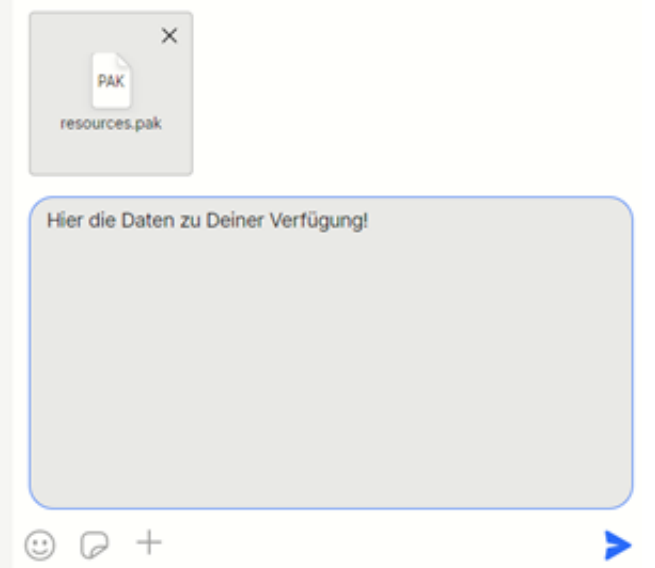

Um eine Datei an eine Nachricht anzuhängen, klicken Sie im Chatfenster in der Desktop-Version auf das **Plus-Zeichen** und wählen Sie dann die Datei im sich öffnenden Explorer-Fenster aus.

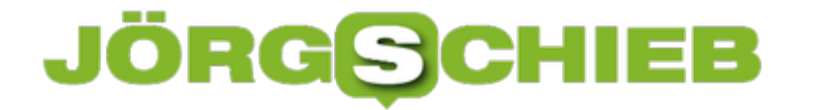

#### **Neue Apple Macs mit M1-Prozessoren**

**Jetzt hat Apple den Intel-Prozessor komplett aus seinen Notebooks verbannt: Die Profigeräte der MacBook-Pro-Reihe sind jetzt ausnahmslos mit M1-Prozessoren ausgestattete. Apple entwickelt die selbst - und hat mit dem M1Pro und dem M1Max neue Rechen-"Monster" geschaffen.** 

Kaum jemand interessiert sich heute noch dafür, welche Technik in einem Smartphone, Tablet oder Notebook verbaut ist. Hauptsache, das Gerät sieht gut aus - und alles lässt sich bequem bedienen.

Das war früher definitiv anders. Da haben Käufer sehr genau hingeschaut: Welcher Prozessor, wie schnell getaktet? Das war die Zeit, als Prozessorhersteller Intel noch mit "Intel inside" auf und für PCs geworben hat. Ein Prozessor von Intel war noch ein Verkaufsargument.

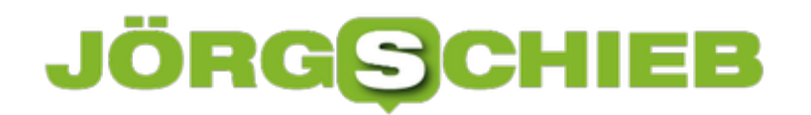

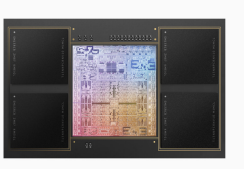

M1-Prozessor: Innenleben - so viele Transistoren wie noch nie[/caption]

#### **Keine Prozessoren von Intel mehr**

Lange Zeit hat auch Apple Prozessoren von Chip-Hersteller Intel eingebaut. Doch seit einer ganzen Weile baut Apple seine eigenen Prozessoren: erst für iPhone und iPad, seit vergangenem Jahr aber auch für PCs. Dieser "M1"-Prozessor ist nicht nur viel schneller als die Konkurrenz, sondern verbraucht auch deutlich weniger Energie.

Keine Kleinigkeit: Der Notebook-Akku hält so länger durch - und Stromrechnungen fallen geringer aus. Außerdem nervt kein röhrender Lüfter, der die Platine kühlen muss.

Gestern (18.10.2021) hat Apple zwei neue eigene Prozessoren vorgestellt: einen "M1 Pro" und einen "M1 Max". Hier sind Prozessor (CPU) und Grafik-Prozessor (GPU) auf einem Chip vereint. Vor allem Anwendungen mit aufwändiger Grafik wie Spiele, Bildbearbeitung, Video-Schnitt oder 3D-Animationen profitieren davon. Sie werden rasend schnell. Und deshalb hat Apple beschlossen, nun auch die Notebooks der Profi-Klasse mit eigenen Prozessoren auszustatten.

Das ist praktisch das Ende für Intel-Prozessoren in Apple-Rechnern. Für den Konzern nicht nur ein Image-, sondern auch ein Umsatzverlust.

[caption id="attachment\_776976" align="alignnone" width="1024"]

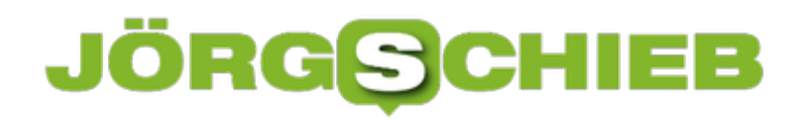

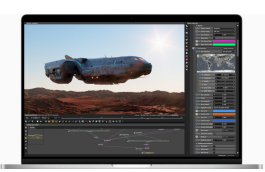

Vor allem 3D-Anwendungen werden enorm beschleunigt[/caption]

#### **Schneller, und gleichzeitig genügsamer**

Schnellere Prozessoren: Das klingt erst mal nur einem Vorteil für Profis und anspruchsvolle Nutzer. Denn Apple-Rechner werden dadurch schneller und verbrauchen weniger Energie (der Akku hält länger). Unter anderem auch deshalb, weil Apple Prozessor, Betriebssystem und Software optimal aufeinander abstimmen kann. Das ist so in der Windows-Welt nicht möglich.

Besonders interessant scheint mir aber vor allem der Aspekt der Energieeffizienz zu sein: Die neuen Prozessoren sind bis zu 10x schneller als Intel-Prozessoren und verbrauchen gleichzeitig deutlich weniger Energie. Genau das brauchen wir in Zukunft. Denn die Digitalisierung verbraucht enorme Mengen an Energie. Konzepte, die diesen Energiehunger reduzieren, sind mehr als nötig.

https://vimeo.com/635606454

Digitalisierung verbraucht sehr viel Energie

[caption id="attachment\_776975" align="alignnone" width="1024"]

**schieb.de** News von Jörg Schieb. https://www.schieb.de

#### **Seiten in Safari strukturieren in iOS 15**

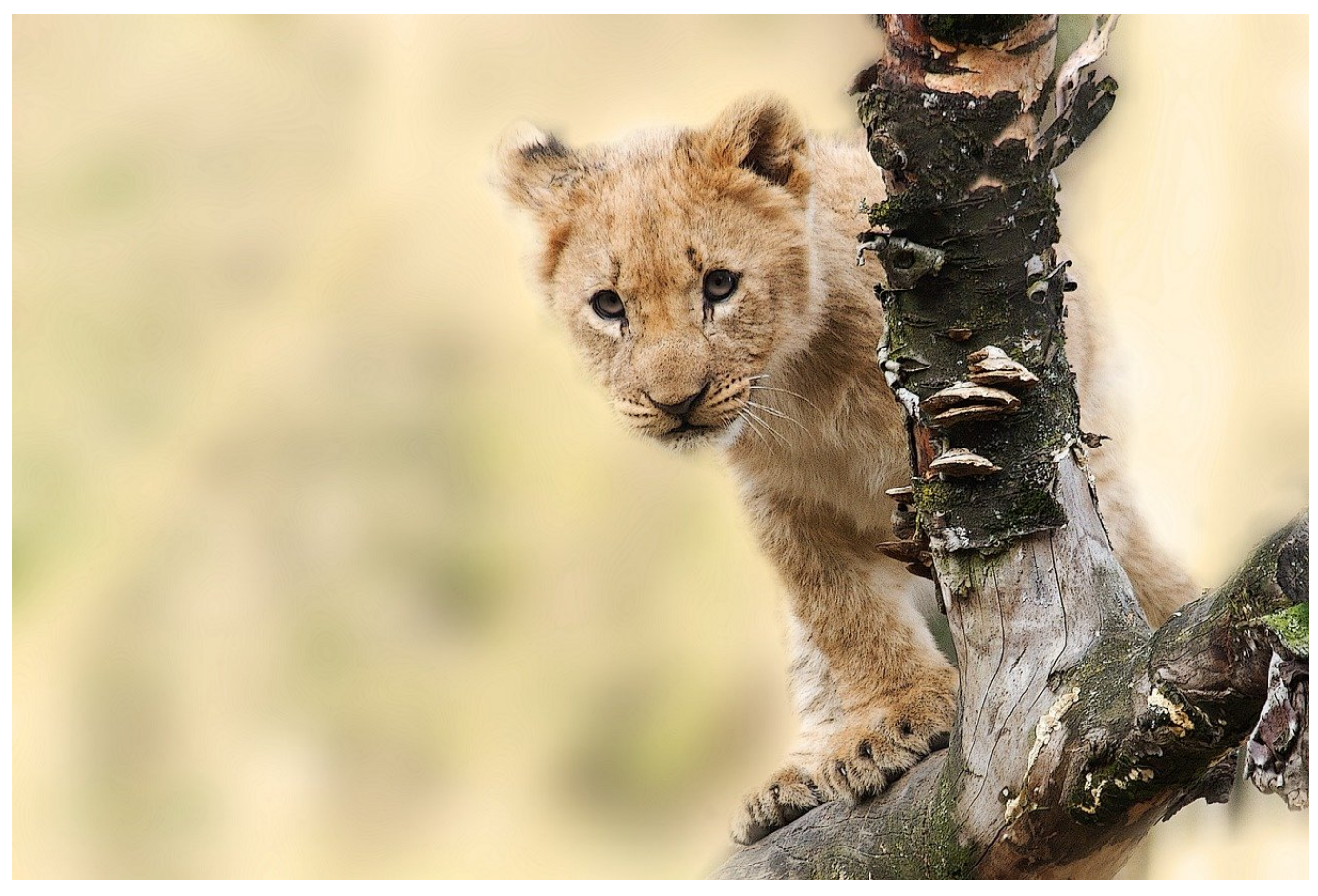

Ob zuhause oder mobil, die Internetrecherche fördert Mengen an Webseiten zu Tage. Die wollen sortiert und möglichst schnell wiederzufinden sein, Safari in iOS 15 hat hier einige Neuerungen zu bieten!

Safari ist seit Urzeiten der Standard-Browser von iPhones und iPads, und in dieser Zeit hat sich eher selten etwas geändert. Mit iOS 15 hat Apple einige Anpassungen vorgenommen, die die Arbeit mit Tabs entscheidend verbessern. Oben rechts finden Sie ein neues Symbol, das aus vier Vierecken besteht. Wenn Sie darauf klicken, dann zeigt Ihnen Safari die Fenster der aktuellen Tabgruppe an. Tippen Sie auf den Text **Tabs**, dann sehen Sie die Übersicht der verschiedenen Tabgruppen. Anfangs gibt es außer den aktuell geöffneten Fenstern keine, das können Sie aber ändern.

#### **CHIEB JÖRGS**

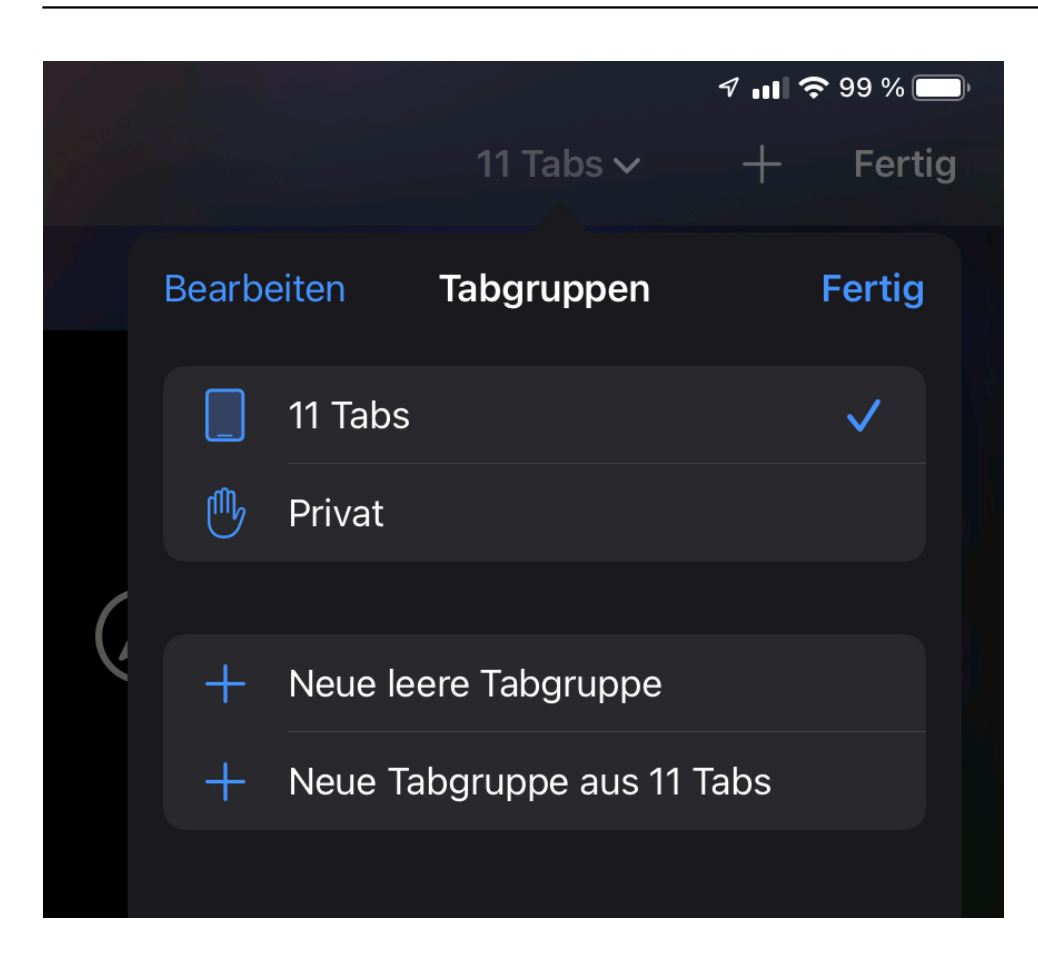

Die im Privatmodus geöffneten Webseiten finden Sie unter **Privat**. Im Umkehrschluss bedeutet das, dass Sie eine neue Webseite im Privatmodus (und damit ohne Nachverfolgbarkeit) nur anlegen können, wenn Sie in dieses Register wechseln und dann auf das **+** tippen.

Um Webseiten zu sortieren, können Sie eine **neue leere Tabgruppe** anlegen und benennen oder alle aktuellen Webseiten zu einer **neuen Tabgruppe** zusammenfassen. Damit können Sie schnell Webseiten nach ihrem Zweck oder Ihrer eigenen Aufgabe sortieren und später schnell wieder aufrufen.

**schieb.de** News von Jörg Schieb. https://www.schieb.de

#### **Mit beiden SIMs beim iPhone surfen**

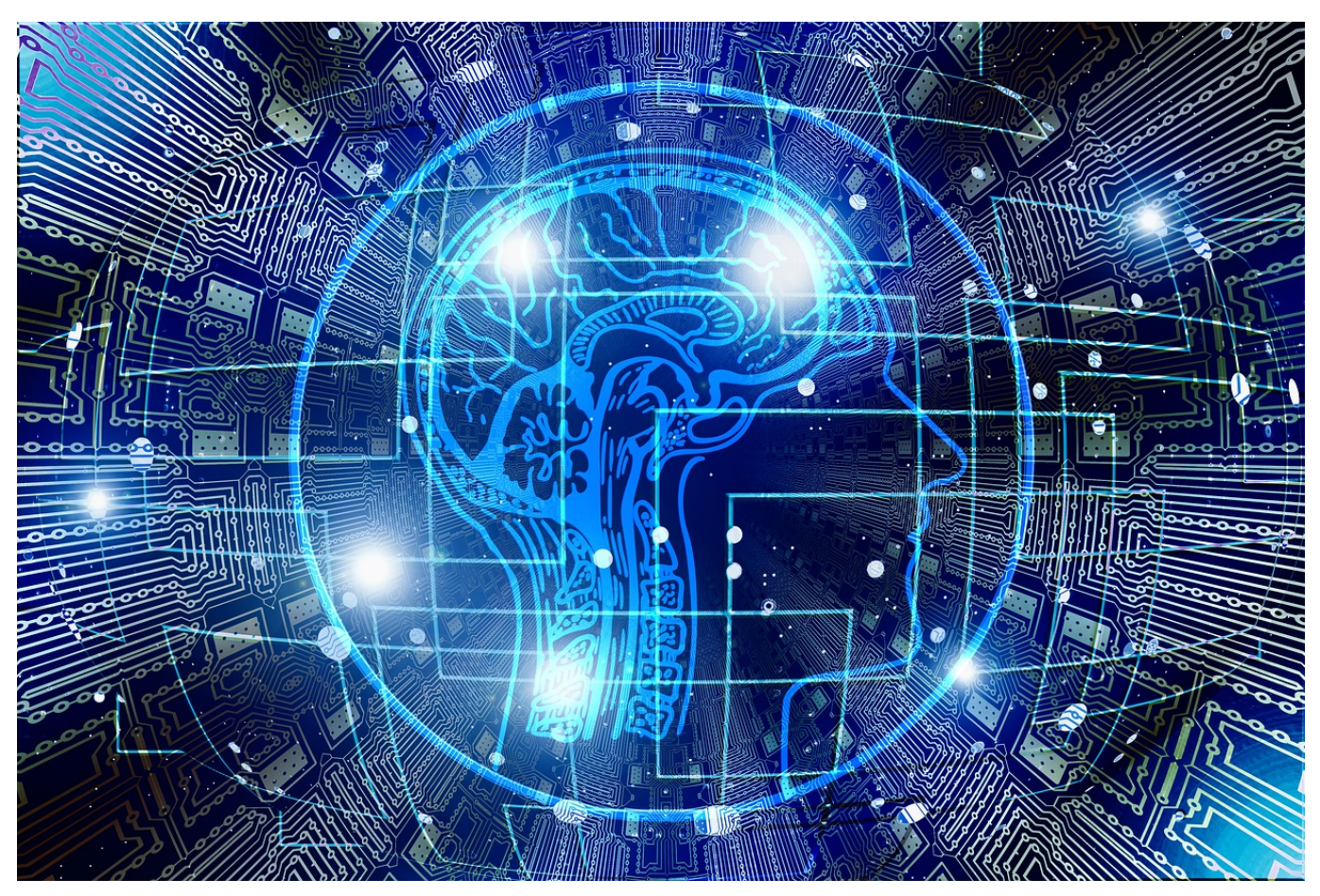

Mobile Daten halten Sie unterwegs arbeitsfähig. Dumm nur, wenn an einem Ort plötzlich das Netz zu schwach ist. Wenn Sie in Ihrem iPhone neben der SIM auch noch eine eSIM haben, können Sie oft trotzdem arbeiten. Wir zeigen Ihnen, wie!

Die neueren Apple iPhones haben eine DualSIM-Funktion. Dabei kann neben der physischen SIM-Karte parallel noch eine eSim mit eigener Nummer und einem anderen Netzbetreiber verwendet werden. Das nutzen viele Anwender, um in ihrem iPhone sowohl die private als auch die Firmen-Rufnummer verwenden zu können. Jede SIM hat natürlich - abhängig vom dahinterliegenden Vertrag - ein eigenes Datenvolumen. Über eine versteckte Einstellungen können Sie iOS dazu bringen, nicht nur die primäre Karte für Daten zu nutzen, sondern bei schlechter Versorgung automatisch auf die andere Karte zu wechseln. Das merken Sie in der Anwendung überhaupt nicht.

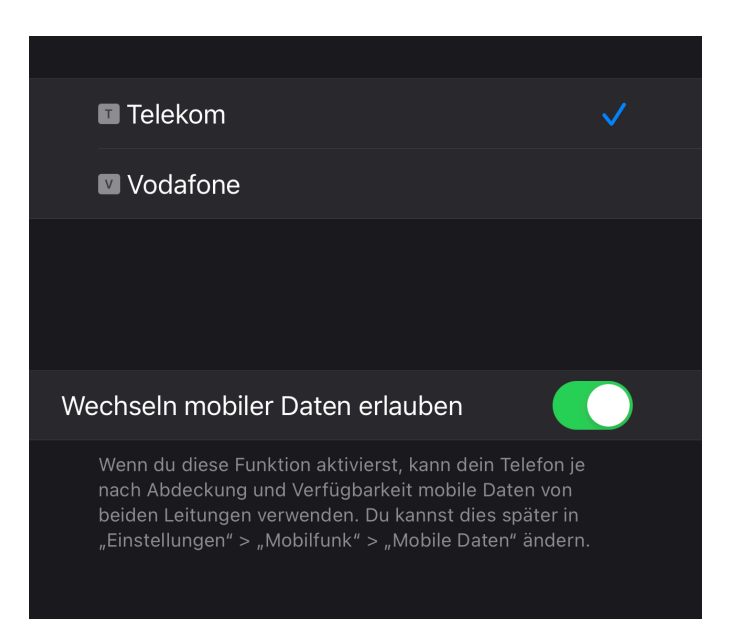

Dazu tippen Sie auf **Einstellungen** > **Mobilfunk** > **Mobile Daten**. Aktivieren Sie den Schalter neben **Wechseln mobiler Daten erlauben**. Wichtig dabei zu beachten: Die zweite Karte sollte ähnliche Merkmale wie die erste haben, wenn es um Datenvolumen und Auslandsfreischaltung geht. Hat diese stattdessen nur geringes Datenvolumen inkludiert, dann kann das schnell teuer werden!

**schieb.de** News von Jörg Schieb. https://www.schieb.de

#### **Passwortschutz bei Office-Dokumenten**

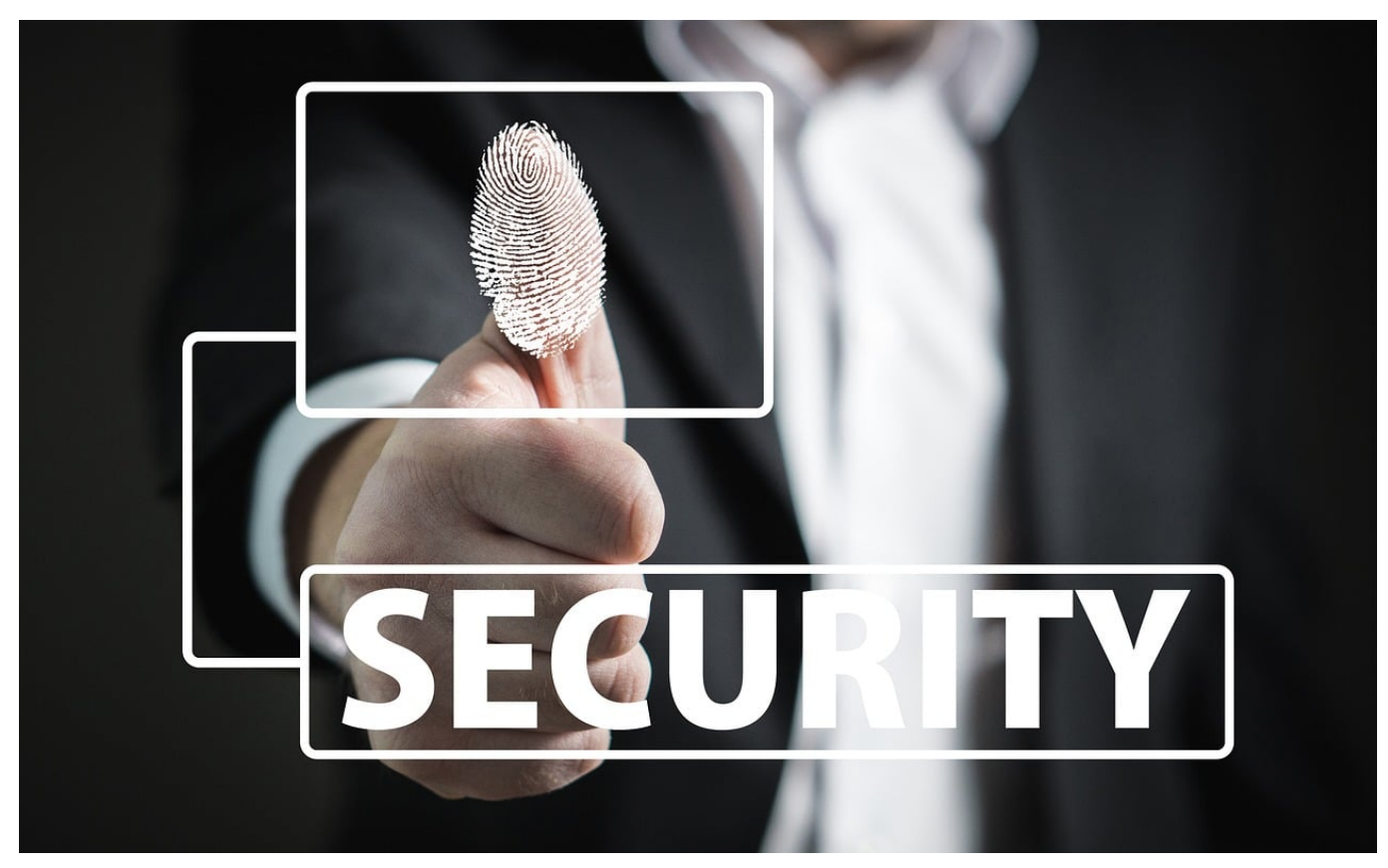

Ihre Dateien enthalten oft Informationen, die nur bestimmten Anwendern zugänglich gemacht werden sollen. Es ist ärgerlich, wenn das doch geschieht. Begrenzen Sie den Schaden, indem Sie ein Passwort vergeben!

Wie schnell eine Datei in falsche Hände gelangen kann: Dazu bedarf es nicht unbedingt eines **Datenlecks**, oft ist die eigene Unachtsamkeit der Grund: Ein verlorener USB-Stick, eine versehentliche an eine E-Mail angehängte Datei, und schon ist eine Datei in den falschen Händen. Das macht aber noch nichts, wenn der Empfänger die Datei nicht verwenden kann, weil Sie durch ein Passwort geschützt ist. Das kennt der Unberechtigte ja nicht.

Office bietet die Möglichkeit des Passwortschutzes ein wenig versteckt in den Office-Apps. Klicken Sie auf **Datei** > **Informationen > Dokument schützen**. Klicken Sie dann auf **Mit Kennwort verschlüsseln**. Office fragt Sie nun nach dem Kennwort für das Dokument und fordert nach der Eingabe eine zweite Eingabe zur Absicherung an. Nachdem Sie das Kennwort festgelegt und die Datei gespeichert haben, kann die Datei nur noch durch Eingabe dieses Kennwortes geöffnet werden. Vergessen Sie dies, dann haben Sie sich selbst aus Ihrem

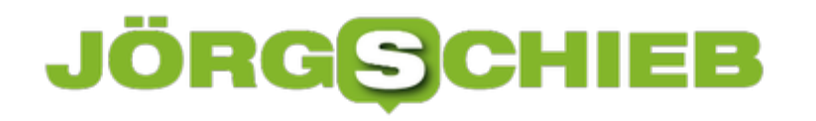

eigenen Dokument ausgeschlossen.

Wichtig: Wenn Sie die Datei per E-Mail versenden, dann sollten Sie das Kennwort auf einem anderen Weg, beispielsweise per Anruf, SMS oder WhatsApp/Signal weitergeben. Damit vermeiden Sie, dass der Passwortschutz wirkungslos ist, weil jemand die E-Mail (und damit Datei und Kennwort) abfängt!

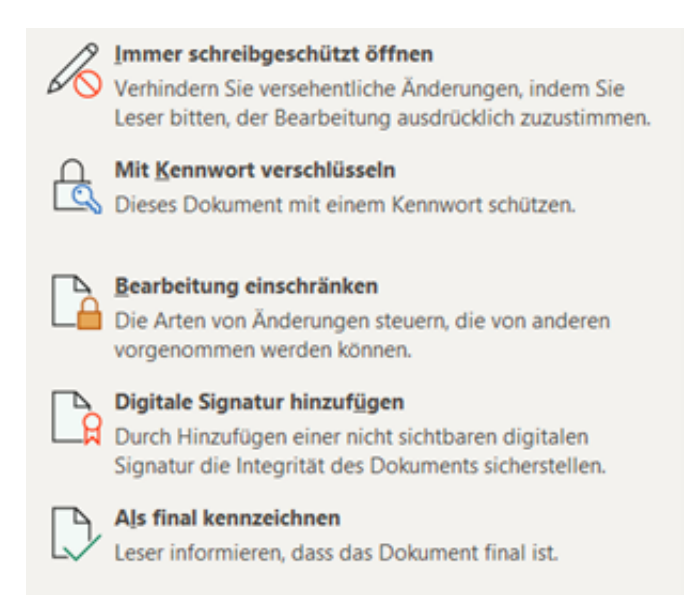

#### **PDFs mit Passwort schützen**

Manchmal hat auch eine PDF-Datei eine gewisse Vertraulichkeit, und Sie möchten sicherstellen, dass sie nur von einer berechtigten Person geöffnet werden kann. Die einfachste Möglichkeit ist auch hier die Vergabe eines Kennwortes, das Sie den Berechtigten zukommen lassen.

Die kostenlose Version des Acrobat Readers unterstützt die Vergabe von Kennwörtern nicht, hier müssen Sie einmal mehr ein Abonnement der kostenpflichtigen Version erwerben. Wenn es sich aber nur um einzelne Dateien handelt, dann ist der Webdienst SmallPDF eine gute Alternative. Auf den können Sie am Tag zwei PDF-Dateien hochladen, ein Passwort hinterlegen und dann die passwortgeschützte PDF-Datei wieder herunterladen. Der Empfänger kann diese ohne Eingabe des Kennworts nicht öffnen.

Das Kennwort, das Sie vergeben, müssen Sie dem Empfänger natürlich noch zukommen lassen. Am besten auf einem anderen Weg als das Dokument, beispielsweise per SMS. WhatsApp oder Telefon. So stellen Sie sicher, dass ein Unberechtigter, der auf die E-Mail mit der PDF-Datei zugreifen kann, das

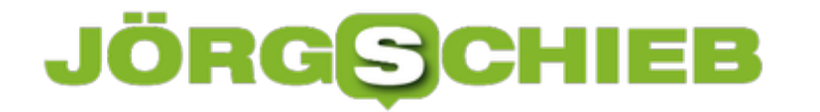

Kennwort nicht direkt mit findet.

Bei den beschriebenen Webdiensten müssen Sie natürlich immer das Vertrauen haben, dass diese die hochgeladenen (und damit zumindest kurzfristig auf deren Servern gespeicherten) Dateien nicht in irgendeiner Weise weiterverwenden!

**schieb.de** News von Jörg Schieb. https://www.schieb.de

#### **Effektivere Teams-Meetings mit Decisions**

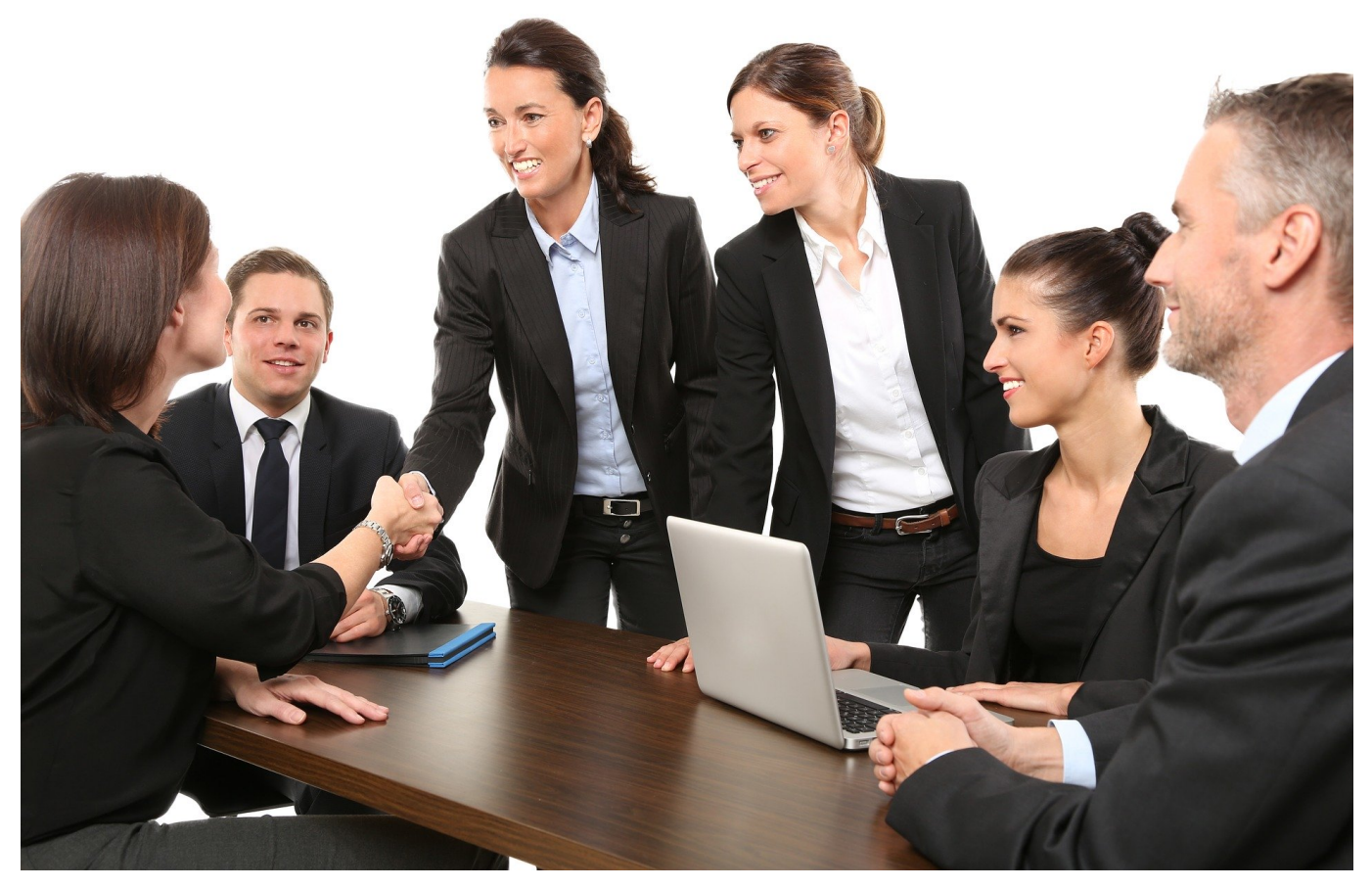

Teams hat in den vergangenen Monaten einen Riesenschub bekommen: Home Office und verteiltes Arbeiten in Teams haben immer mehr Anwender dazu gebracht, eine Softwareplattform statt manueller Mittel zu nutzen. Eine Herausforderung: Wie dokumentiert und strukturiert man Meetings? Decisions als Teams-Plugin ist hier eine Alternative!

Der Erfolg eines Meetings wird vor allem von der Vor- und Nachbereitung bestimmt. Eine Agenda bietet allen Teilnehmern die Möglichkeit, sich strukturiert auf den Termin vorzubereiten und alle Unterlagen parat zu haben. Wenn Sie dann über das Thema diskutiert und Entscheidungen getroffen haben, dann gilt es, diese festzuhalten. Diese Funktionen sind in Teams als Teil der Office-Familie natürlich verfügbar, nur müssen Sie dazu manuelle Schritte gehen und Word und/oder OneNote einbinden. Das kostenlose Teams-Plugin Decisions ist hier eine gute Alternative.

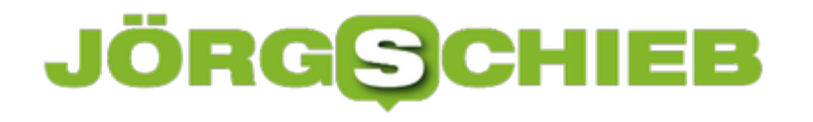

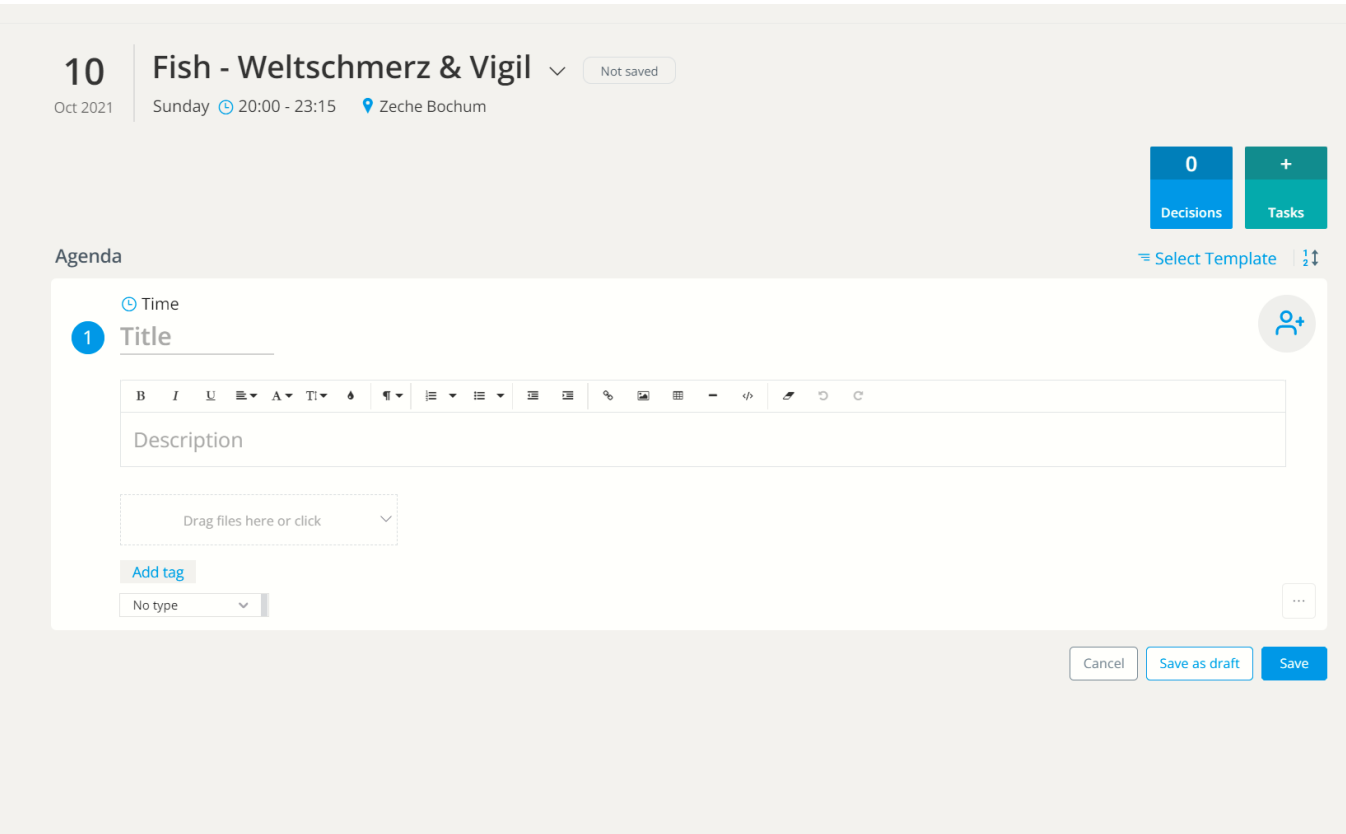

Zur Installation und Nutzung müssen Sie Administratorrechte bei der Microsoft 365-Installation haben, um die Integration von Decisions freizugeben. Ist das erfolgt, dann finden Sie ein neues Symbol in Ihrer Teams-Installation. Dieses können Sie nutzen, um einen neuen Termin anzulegen oder einen bestehenden zu bearbeiten. Hinterlegen Sie die Agenda, erzeugen Sie ein Protokoll und geben Sie es direkt an alle Teilnehmer frei, ohne großen manuellen Aufwand treiben zu müssen.

**schieb.de** News von Jörg Schieb. https://www.schieb.de

#### **Erzeugen von Tabellen in Word**

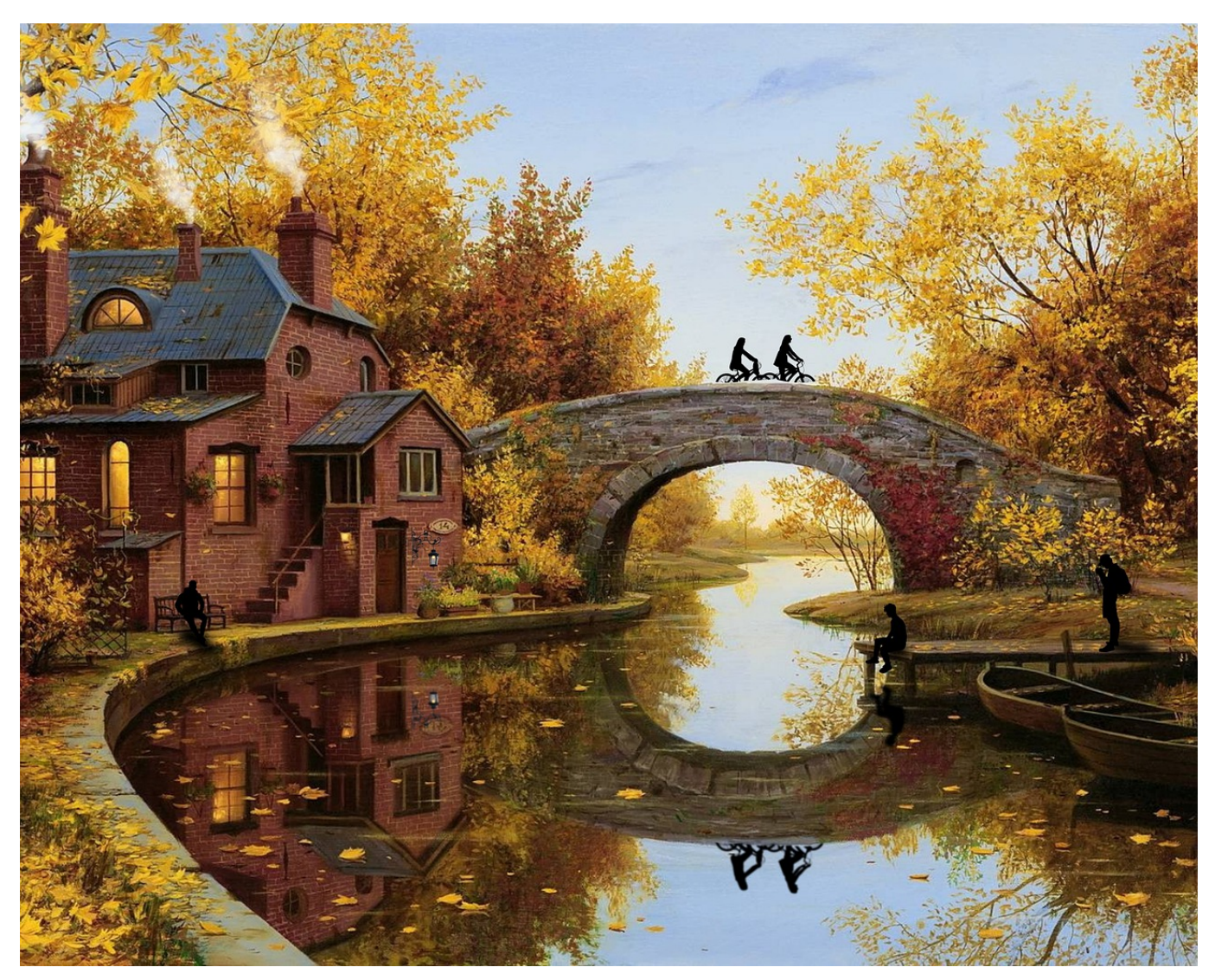

Auch wenn Excel die Tabellenkalkulation von Office ist, können Sie direkt in Word Tabellen nutzen. Das ist manchmal einfacher, als zwischen Word und Excel hinund herspringen. Ein wenig versteckt bietet Word eine Vielzahl an Funktionen, die Ihnen helfen, Tabellen mit wenig Aufwand ansehnlich zu machen.

Zum Einfügen einer Tabelle klicken Sie in Word on der Registerkarte **Einfügen** auf das Symbol **Tabelle**. Word zeigt Ihnen nun eine Matrix an, in der Sie die Dimension der Tabelle, die Zahl der Zeilen und Spalten, festlegen können. Danach erscheint die Tabelle in Ihrem Dokument und Sie können Sie wie gewohnt mit Inhalt füllen, erweitern und Zeilen/Spalten hinzufügen und deren Größe verändern.

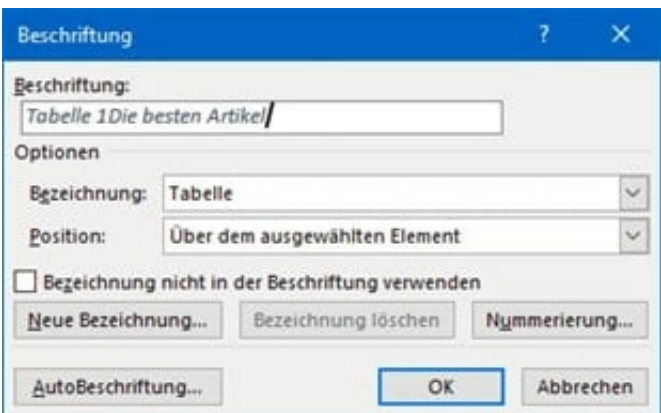

Eine Tabelle sollte idealerweise einen Titel haben, der dem Leser kurz und prägnant Auskunft darüber gibt, welche Inhalte er erwarten darf. Das müssen Sie nicht direkt im Word-Text machen. Sie können ihn direkt an die Tabelle anhängen, indem Sie die Tabelle markieren und dann in der Registerkarte **Referenzen** auf **Beschriftung einfügen** (in der Gruppe **Beschriftungen**) klicken.

Die Nummer der Tabelle innerhalb des Dokumentes ist bereits vorausgefüllt, Sie können jetzt den Titel direkt ergänzen, idealerweise durch einen Doppelpunkt oder an anderes Trennzeichen abgehoben. Unter **Bezeichnung** können Sie festlegen, ob es eine Tabelle, Formel oder Abbildung ist, unter **Position** können Sie die Position dieser Beschriftung beeinflussen.

Alternativ können Sie über Tabelle zeichnen wie mit einem Stift weitere Zellen hinzufügen und die Tabelle so in ihrer Struktur verändern.

#### **Automatische Formatierung**

Auf den ersten Blick sind die Möglichkeiten von Word im Vergleich zu Excel sehr rudimentär, aber trotzdem können Sie auch in Word mit vertretbarem Aufwand eine Menge erreichen. Beispielsweise dadurch, dass Sie die Schnelltabellen, für Word schon vorformatierte Tabellenvorlagen verwenden.

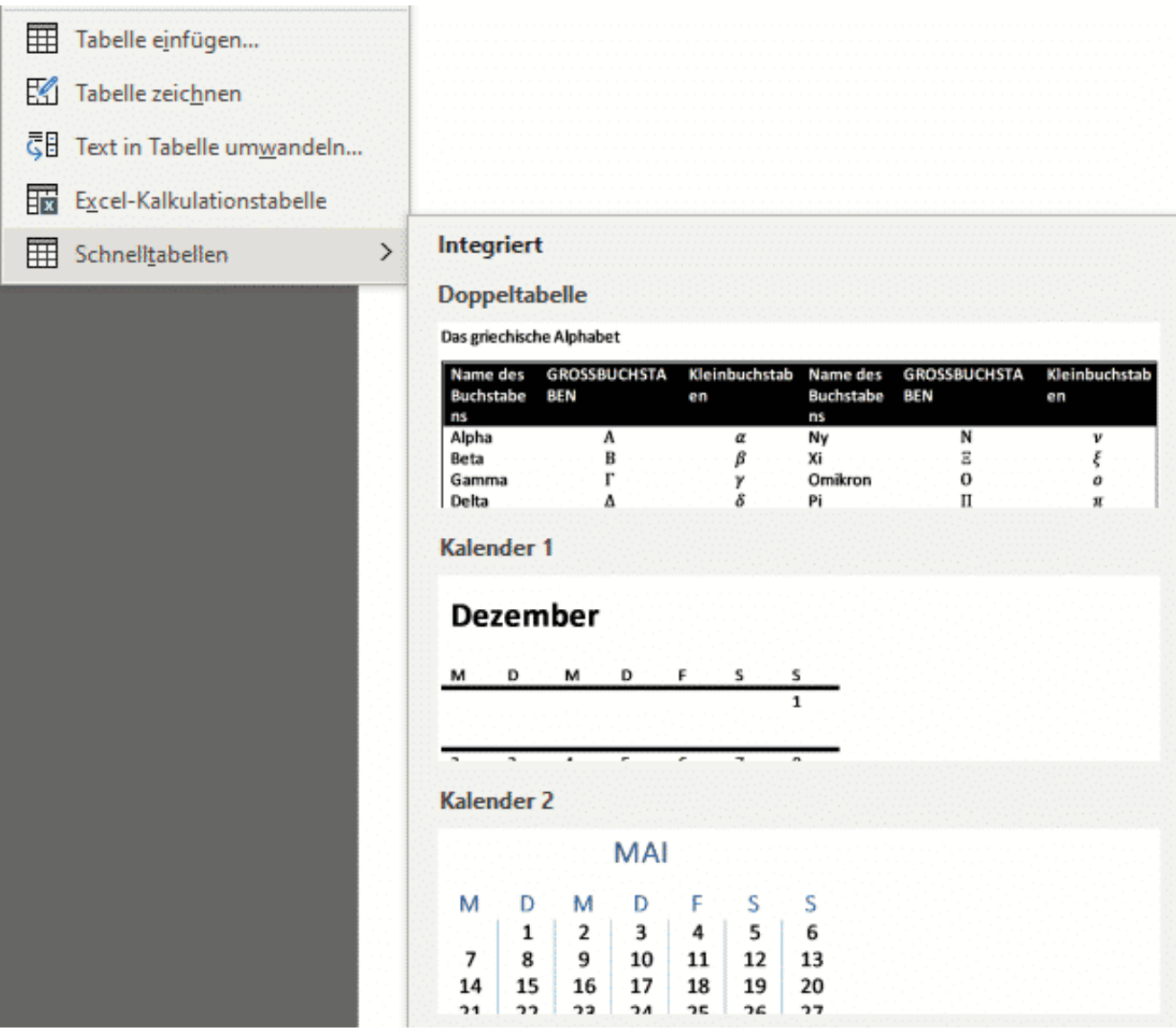

Dazu klicken Sie beim Einfügen der Tabelle im Menü ganz unten auf **Schnelltabellen** und wählen dann aus der Liste mit den Voransichten die entsprechende Tabelle aus.

**schieb.de** News von Jörg Schieb. https://www.schieb.de

#### **Facebook will künftig anders heißen**

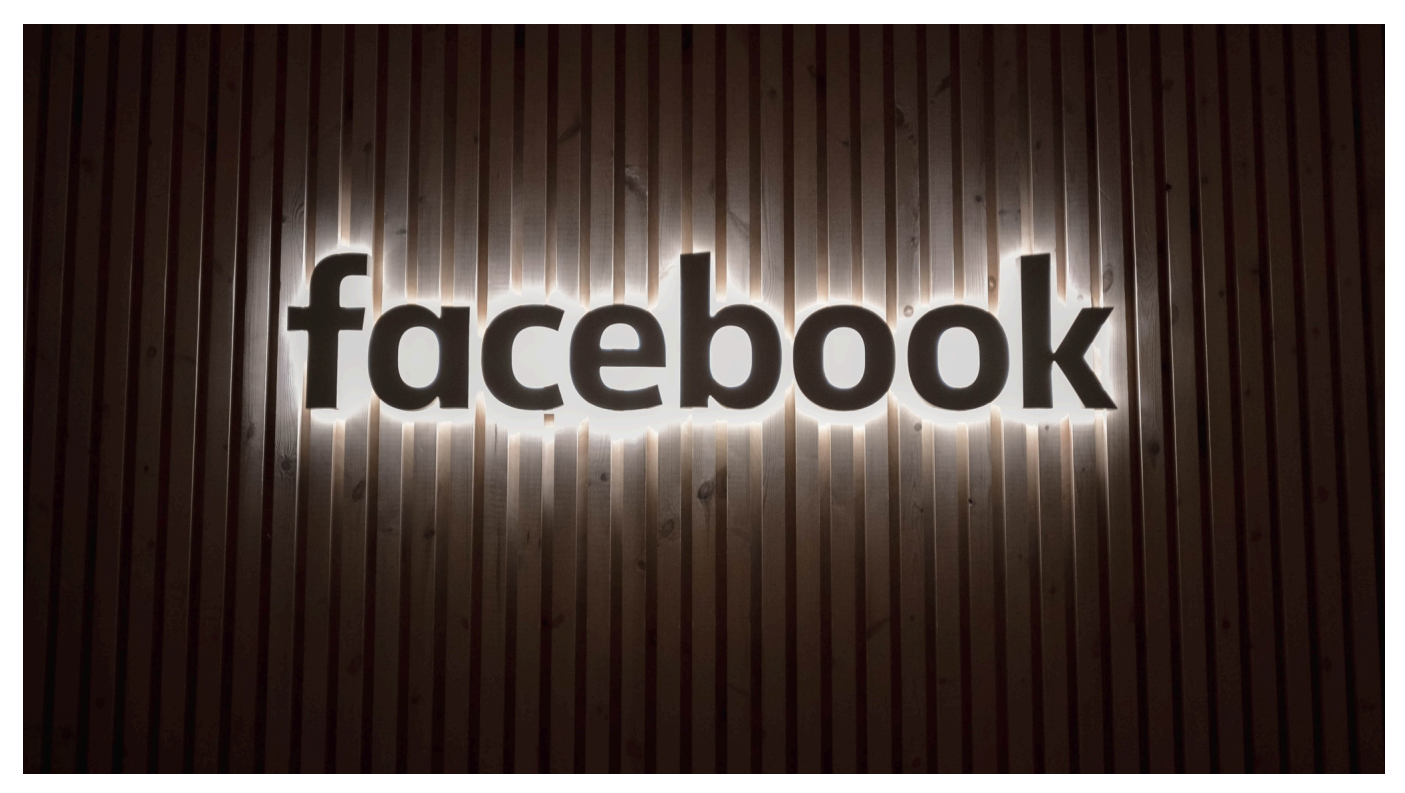

**Laut Medienberichten plant der Facebook-Konzern überraschend einen neuen Namen für das Mutterunternehmen: Das Netzwerk soll weiterhin "Facebook" heißen, der Konzern aber einen neuen Namen bekommen. Beobachter sagen: Damit will Mark Zuckerbergs Unternehmen von Kritik ablenken.**

Facebook ist eine der wertvollsten Marken der Welt: Mehr als die Hälfte der Menschheit nutzt entweder das gleichnamige Soziale Netzwerk, die Foto-App Instagram oder den Nachrichtendienst WhatsApp – nicht wenige sogar mehrere dieser Dienste gleichzeitig.

Doch in letzter Zeit hat die Marke enorm gelitten: Spätestens, seitdem eine ehemalige Mitarbeiterin als Whistleblowerin dem US-Senat interne Dokumente vorgelegt, die eindeutig belegen, dass Facebooks Management um die schädliche Wirkung von Facebook und Instagram weiß, aber nichts unternimmt, wächst die Kritik am Unternehmen.

Whistleblowerin Frances Haugen wirft Facebooks Management vor, die schädliche Wirkung von Facebook und Instagram zu kennen und nichts dagegen zu unternehmen.

#### **Möglicherweise neue Namensnennung für nächste Woche geplant**

Wie das gewöhnlich bestens informierte Tech-Portal "The Verge" aus den USA berichtet, will Mark Zuckerberg auf der in der nächsten Woche stattfindenden Konferenz "Facebook Connect 2021" einen Namenswechsel verkünden. Mehr als das: Zuckerberg plane einen Richtungswechsel.

Es soll eine Konzernmutter geben, zu der dann Dienste wie Facebook, Instagram und WhatsApp gehöre – aber eben auch ganz neue Projekte wie das jüngst angekündigte "Metaverse". Eine komplett neue virtuelle Welt, die echte, erweiterte und virtuelle Welten aus den Bereichen Games, Unterhaltung, Kommunikation, Konsum und Business vereinen soll.

#### **Neustrukturierung: Mehr Raum für neue Projekte**

Angesichts des Wachstums von Facebook kein ungewöhnlicher Schritt: Auch Google hat sich im Jahr 2015 unter dem Dach einer Holding namens "Alphabet" neu organisiert, um nicht länger nur als Anbieter von Suchmaschinen und Cloud-Diensten wahrgenommen zu werden. Alphabet entwickelt auch an selbstfahrenden Autos oder Gesundheitslösungen.

Facebook hat ähnlich große Pläne und könnte mit Hilfe eines neuen Namens versuchen, das angekratzte Image von Facebook abzuschütteln – zumindest bei neuen Projekten, wie das Metaverse eins ist. Gerade erst hat Facebook angekündigt, 10.000 Arbeitsplätze in Europa schaffen zu wollen, um das Metaverse zu entwickeln und zu betreiben.

Bislang gibt es für die Berichte von "The Verge" keine offizielle Bestätigung. "Wir kommentieren das nicht", sagte ein Facebook-Sprecher der Deutschen Presse-Agentur. Nach einem Dementi klingt das nicht.

**schieb.de** News von Jörg Schieb. https://www.schieb.de

#### **Instagram soll Pause-Funktion bekommen**

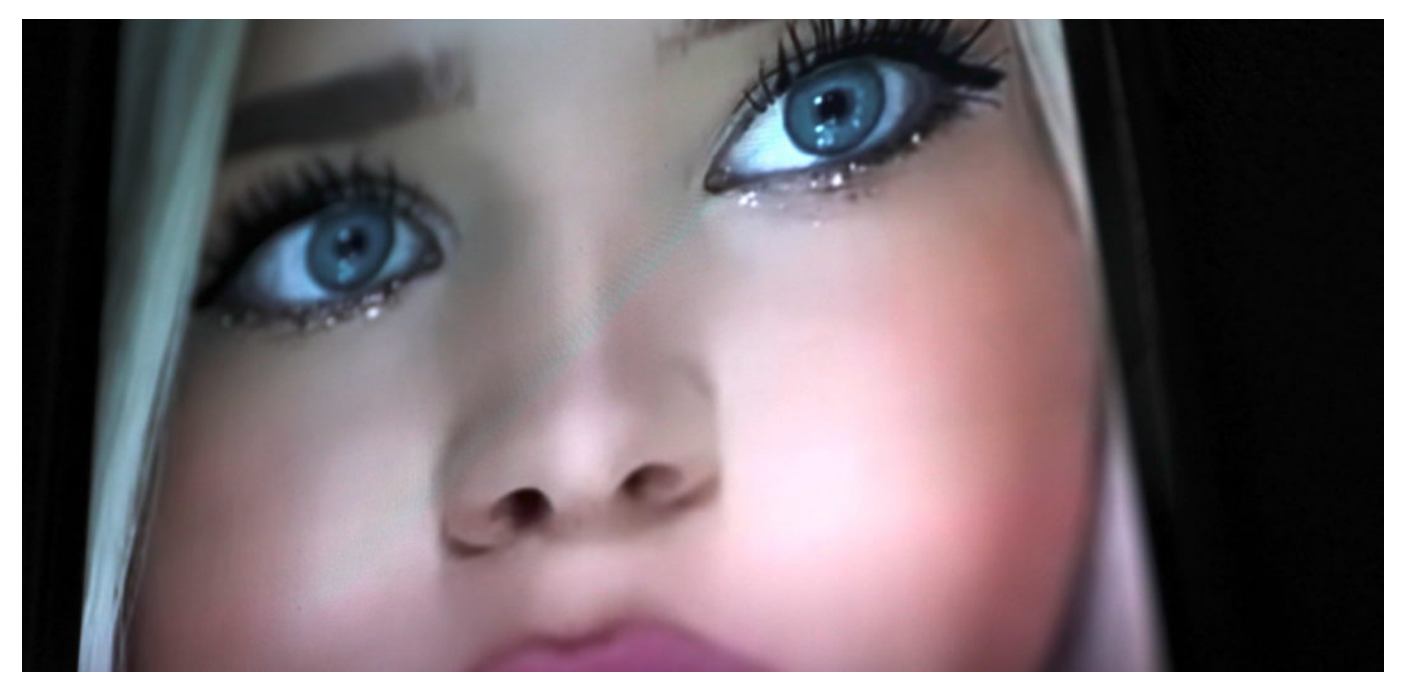

**Instagram steht aktuell in der Kritik: Vor allem jugendliche User sollen durch das Netzwerk gefährdet sein. Nun plant Facebook offenbar eine Pause-Funktion. Kann das reichen?**

Wer behauptet, dass es "sowie keinen Sinn hat, einen Konzern wie Facebook zu kritisieren", der sollte sich anschauen, was aktuell passiert.

Nachdem die Whistleblowerin Frances Haugen im US-Senat ausgesagt und Facebook wegen seiner profitmaximierenden, teilweise unmenschlichen Geschäftspolitik angeklagt hat, kommen auch schon die ersten Dinge in Bewegung. Zufall – oder doch Konsequenz? Das mag jeder selbst entscheiden.

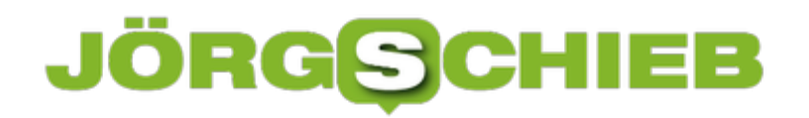

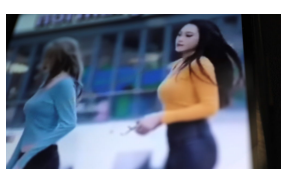

Figur, Aussehen, Sportlichkeit: Dauerthemen auf Instagram[/caption]

#### **Instagrams schädliche Wirkung**

Beispiel: Instagram. Seitdem Haugen ausgesagt hat, schauen viele kritischer auf den Bilderdienst. Handelt es sich bei Instagram wirklich um eine toxische Plattform, die vor allem jungen Mädchen schaden kann? Wer sich die Inhalte anschaut, vor allem die sogenannten "Reels", kann das eigentlich kaum ernsthaft bezweifeln wollen. Laut "Wall Street Journal" verschlimmert die App die Probleme jedes dritten(!) jungen Mädchens mit dem eigenen Körperbild. Bei einigen löst sie sogar Suizidgedanken aus.

Aber manchmal braucht es jemanden, der es entschlossen ausspricht. In diesem Fall Frances Haugen. Und siehe da: Mark Zuckerberg will nun doch noch kein Instagram für Kinder unter 12 Jahren präsentieren. Jedenfalls nicht sofort. Außerdem schraubt Facebook an den Instagram-Algorithmen: Laut Nick Clegg, Vizepräsident für globale Angelegenheiten bei Facebook, sollen die Instagram-Algorithmen bald erkennen, wenn bestimmte Themen von Nutzerinnen zu oft angesehen werden – und dann andere Inhalte präsentieren.

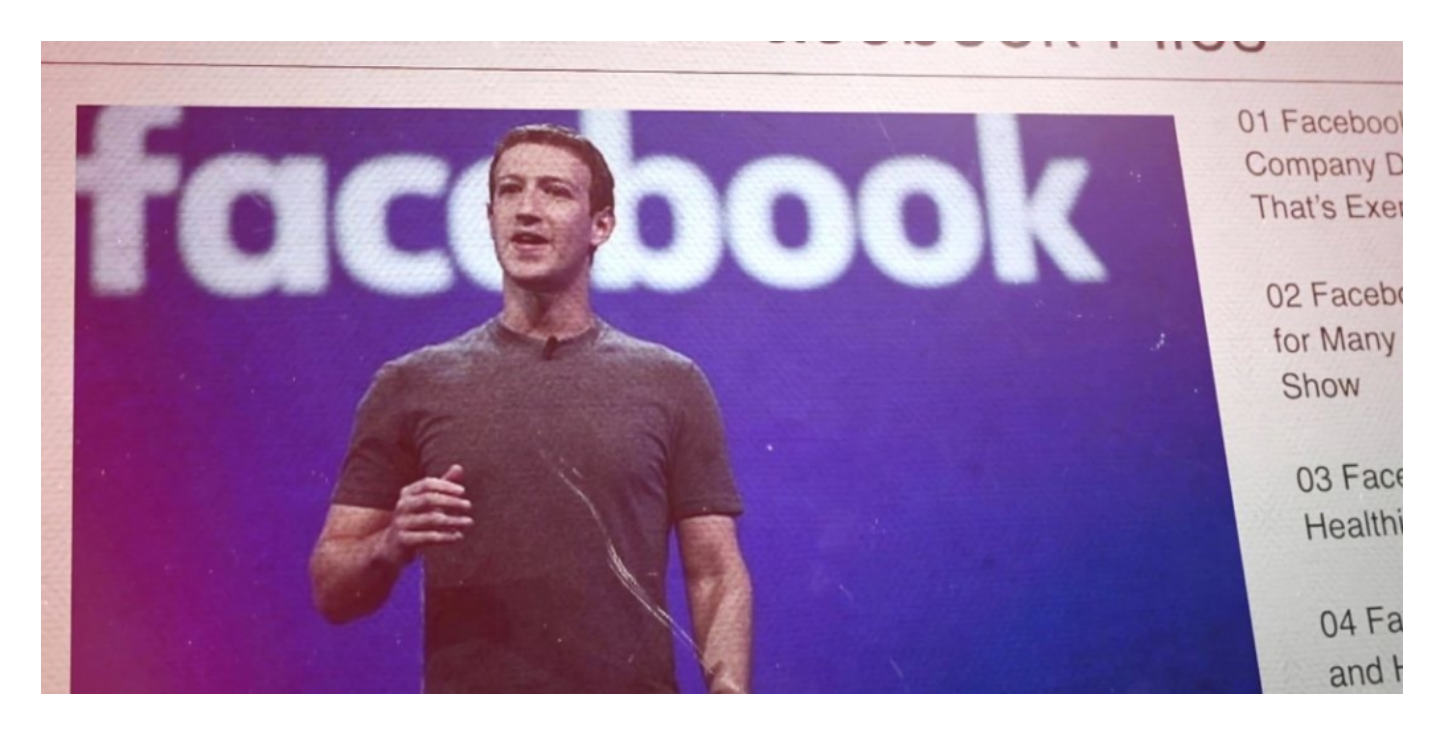

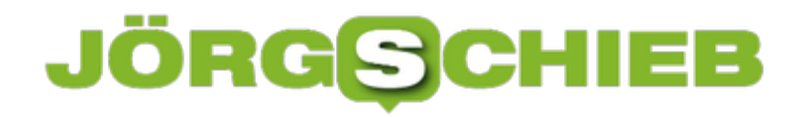

Die schädliche Wirkung von Facebook und Instagram ist aktuell Thema

#### **Instagram soll eine Pausenfunktion bekommen**

Außerdem sollen Eltern auf Facebook und Instagram mehr Kontrolle bekommen. Auch ist offenbar eine Funktion namens "Take a break" (Mach eine Pause) geplant. Mit dieser Funktion sollen Teenager regelmäßig dazu aufgefordert werden, den Bilder-Konsum auf Instagram zu pausieren. Wann, wie oft und wie lange ist noch nicht bekannt. Nur, dass so etwas kommen soll.

Auch bei Facebook soll laut Clegg etwas passieren: Der Manager sagt, das Netzwerk soll künftig weniger politische Inhalte enthalten: "Zu den Dingen, die wir von unseren Nutzerinnen und Nutzern in den USA und in aller Welt gehört haben, zählt, dass sie mehr Freunde und weniger Politik sehen wollen. Deshalb testen wir Möglichkeiten, in Facebooks Angebot die Präsenz von Politik zu reduzieren." Das ist kein Versprechen, aber immerhin eine Bekundung.

#### **Facebook will Maßnahmen verhindern**

Mark Zuckerbergs Unternehmen ruft also unüberhörbar: Lasst uns in Ruhe. Wir sind die Guten. Wir tun doch was.

Auch, wenn das zweifellos nicht reicht: Es passiert wenigstens etwas. Was zeigt, dass Druck etwas bringt. Konstruktive Kritik macht die Welt besser. Die sogenannten "Sozialen Medien", die längst nicht mehr sozial sind, sind ein dickes Brett. Wir werden noch eine ganze Weile brauchen, den richtigen Umgang damit zu finden. Wichtig wäre, dass die Politik – vor allem bei uns in Deutschland – das auch endlich mal begreift und Konzepte angeht.

https://vimeo.com/622354067

Das Wall Street Journal hat zahlreiche interne Dokumente veröffentlicht

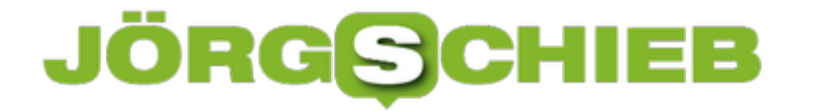

#### **Surfshark bietet VPN zum Sonderpreis**

**Ein VPN (Virtual Private Network) kann die Sicherheit im Netz erhöhen: Eine abhörsichere Datenverbindung bietet deutlich mehr Schutz. Darüber hinaus kann ein VPN Datenspuren verschleiern (etwa beim Surfen) und auch die eigene IP-Adresse verbergen. Das birgt eine Menge Vorteile. Weitere Möglichkeit eines VPN: Auch der aktuelle Aufenthaltsort lässt sich verschleiern - das kann beim Streamen Vorteile bringen.**

Wer einigermaßen sicher im Web unterwegs sein will, kann sich mit Hilfe eines Virtual Private Networks (VPN) eine Menge Vorteile verschaffen. Nutzer können sich "Tarnkappen" aufsetzen und vor Trackern geschützt surfen. Sie können sicher sein, dass ihre Daten nicht abgehört werden, weil die Daten über einen Datentunnel verschlüsselt übertragen werden. Auf diese Weise lassen sich viele "Bedrohungen" aus und im Netz proaktiv ausschalten.

#### **Ein VPN bietet viele Vorteile**

In einem VPN wird der Datenverkehr komplett **verschlüsselt**, was ihn abhörsicher macht – sogar in einem offenen WLAN. Zudem wird die eigene Identität verschleiert, weil die eigene IP-Adresse verschwindet. Darüber hinaus lassen sich in einem VPN Inhalte nutzen, die sonst geblockt sind. Eine Menge

Vorteile – und einfach handhabbar sind VPNs heute auch.

- Abhörsicher kommunizieren
- Die eigene Identität verschleiern (IP-Adresse)
- Den Aufenthaltsort verschleiern
- Torrent Netzwerke absichern
- Geo-Blocking umgehen
- Freier Zugriff auf 35 Streamingdienste weltweit
- Sicher digital bezahlen

Niemand braucht ununterbrochen VPN-Dienste. Aber es gibt immer wieder Situationen, in denen sie nützlich und hilfreich sind.

https://www.youtube.com/watch?v=vVuaI1j-Fkk

#### **Auch in offenen WLANs mehr Schutz**

Offene WLANs sind in der Regel ungesichert. Jeder kann rein – ohne Nachfrage, ohne Passwort und auch ohne jede Verschlüsselung. Das macht die Sache zwar sehr einfach – aber leider auch ziemlich riskant. Denn weil die Daten nicht verschlüsselt werden, kann theoretisch jeder im WLAN ohne großen Aufwand alles mithören und mitlesen. Auch sensible Daten.

Wenn man nur ein paar Webseiten ansteuert, ein paar Artikel liest: Kein Problem. Aber sobald man sich irgendwo einloggt oder sensible Daten eingibt, ist Vorsicht angebracht. Bankgeschäfte sollte man im offenen WLAN also besser nicht erledigen. Denn man weiß nie, wer mitliest. Man bekommt es nicht mal mit, wenn jemand in einem offenen WLAN spioniert.

Deshalb Mein Tipp: In offenen WLANs unbedingt ein VPN verwenden. Denn in einem VPN werden alle Daten sicher verschlüsselt. Es gibt Profilösungen, die bieten eine Menge Komfort und erlauben, alle Daten sicher zu verschlüsseln. Doch diese Lösungen kosten Geld und sind nicht immer ganz einfach zu handhaben. Einmal eingerichtet - ob auf dem PC oder Mobilgerät - bemerkt man als Nutzer gar nicht mehr, dass ein VPN einen schützt.

Das ist allerdings nur dann gewährleistet, wenn der VPN-Anbieter eine große Auswahl an Server-Standorten bietet - und diese leistungsfähig genug sind, die Daten schnell weiterzureichen und zu verschlüsseln. Kostenlose oder kleinere

VPN-Dienste sind meist langsam. Es ist zu spüren, dass alles langsamer und träger passiert. Wer Pech hat, kann nicht mal mehr Videos ruckelfrei anschauen. Gute VPN-Anbieter haben diesen Nachteil nicht: Hier ist man (fast) genauso schnell unterwegs wie ohne VPN, aber deutlich besser abgesichert.

#### **Diverse Anbieter von VPN-Diensten**

Es gibt mittlerweile eine große Auswahl an VPN-Anbietern. Einer davon ist Surfshark: Das Unternehmen hat 2018 mit speziellen VPN-Diensten für das iPhone begonnen - und bietet heute eine Vielzahl von Diensten in seinem VPN-Paket an, für alle Geräte. Wichtig ist dabei vor allem die strikte No-Logs-Richtlinie. Bedeutet: Anders als andere Anbieter (nicht alle, aber einige), erstellt Surfshark **keine** Log Files. Dadurch wird es unmöglich, die Online-Tätigkeiten später nachzuvollziehen. Ein Maximum an Sicherheit und Diskretion.

Wer Surfshark benutzt, kann den Dienst auf beliebig vielen Geräten einsetzen auch auf Mobilgeräten. Andere VPN-Anbieter beschränken den Dienst meist auf zwei, drei weitere Geräte neben dem Desktop. Nützlich sind auch weitere Dienste, etwa "Surfshark Alert": Hier werden Nutzerinnen und Nutzer informiert, falls seine/ihre Zugangsdaten im Darknetz auftauchen (als Beute von größeren Hackangriffen). Ein Service, den auch viele Passwort-Manager bieten.

Und wer gerne nach Begriffen suchen möchte, ohne dabei beobachtet zu werden, kann die "Surfshark Search"-Funktion verwenden. Sie bietet ein Maximum an Sicherheit: Der Suchdienst erhält keinerlei privat Daten. Rückschlüsse auf die Person, die sucht, sind unmöglich. Es gibt durchaus Situationen, in denen so etwas wünschenswert ist.

Derzeit gibt es Surfshark VPN zu einem Spezialpreis.

**schieb.de** News von Jörg Schieb. https://www.schieb.de

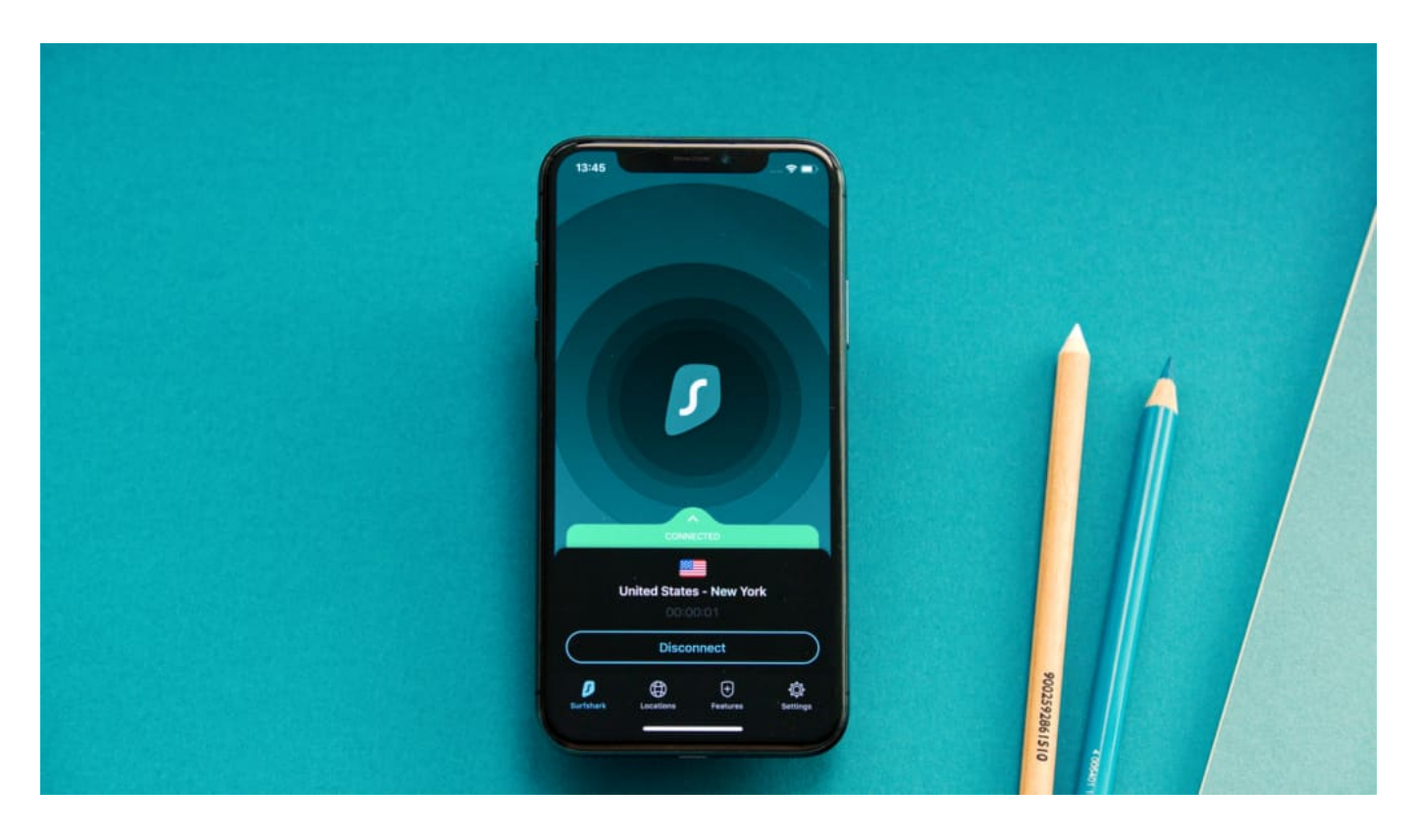

#### **Geo-Blocking bei Videos, Audios und Streaming-Diensten**

Auch dieses Phänomen kennt wohl jeder: "Dieses YouTube-Video ist in Ihrem Land nicht erreichbar". Oder man kann sich auf Netflix nicht die neuesten Serien anschauen, weil sie in Deutschland noch nicht gezeigt werden dürfen. Oder man bekommt die guten BBC-Sendungen nicht als Stream zu sehen, weil man nicht in England ist.

Das Internet ist eben doch nicht so international und grenzübergreifend wie man immer denkt. Viele Inhalte stehen nur in bestimmten Ländern zur Verfügung.

Hier hilft ein VPN weiter. Wer einen VPN-Anbieter nutzt, kann "so tun als ob". Man kann sich per Mausklick in ein anderes Land begeben, denn man bekommt eine IP-Adresse in einem Land seiner Wahl zugewiesen: USA, Großbritannien, Frankreich, England – wo man will. Vorteil: Schon hat man Zugriff auf Inhalte, die man sonst nicht zu sehen bekommt.

**schieb.de** News von Jörg Schieb. https://www.schieb.de

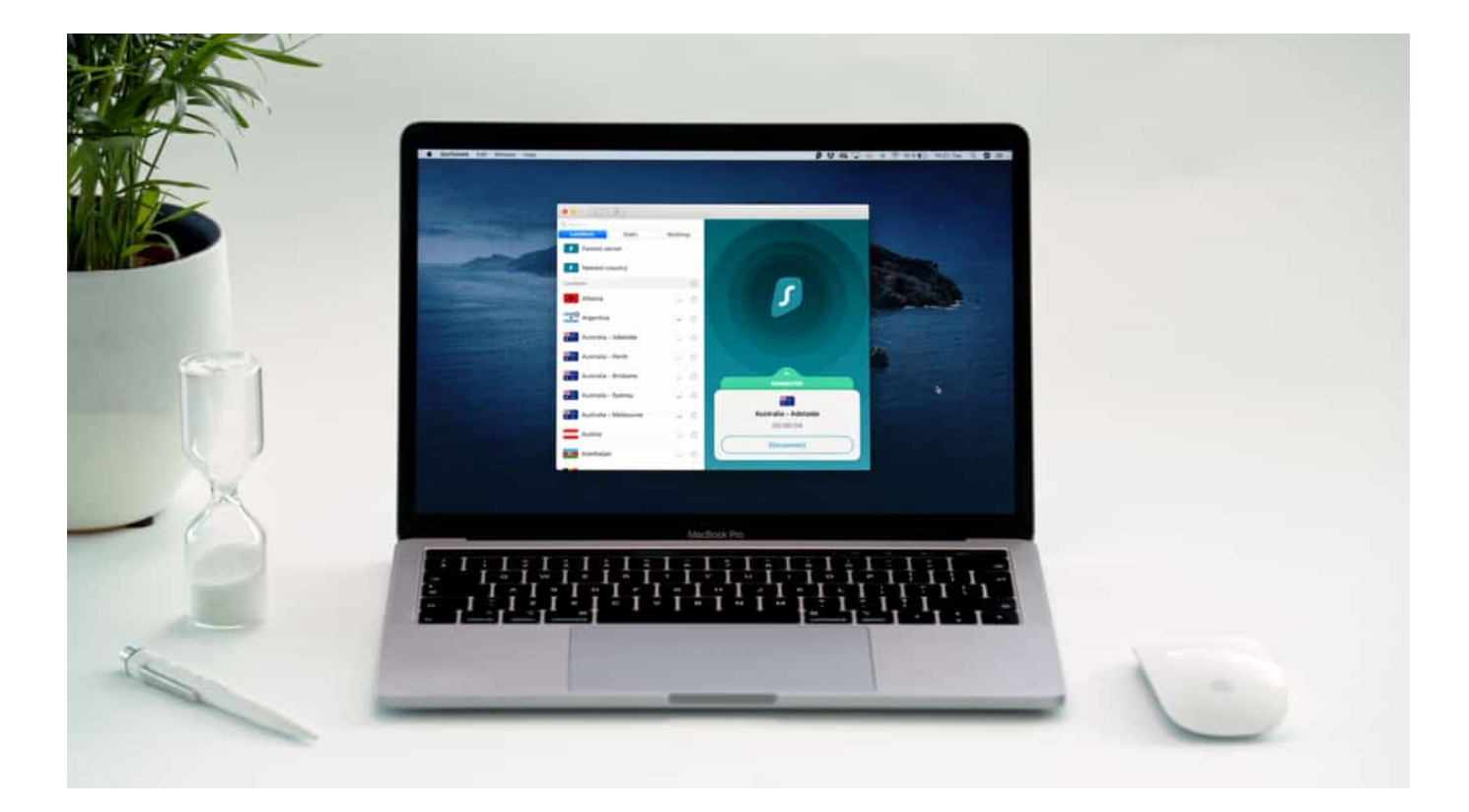

Wer unbedingt die neuesten Serien schauen will, die in den USA deutlich früher starten als hier bei uns in Deutschland/Europa, kennt das Problem: Kein Zugriff. Doch mit einem geeigneten VPN-Dienst ist es kein großes Problem mehr: VPN-Dienst starten, die USA als virtuellen Aufenthaltort auswählen - und Netflix präsentiert andere Serien und Filme als in Deutschland.

In Deutschland gibt es nur 20% der Inhalte zu sehen, die Netflix in den USA anbietet. In dieser Übersicht kann man wunderbar nachschauen, wie es ganz konkret aussieht - wie viele Serien und/oder Filme in jedem einzelnen Land zu sehen sind. Wer einen VPN-Dienst nutzt, kann sich schnell und leichter überall "hin beamen" - und so andere Inhalte anschauen.

Derzeit gibt es Surfshark VPN aktuell zum Spezialpreis.

**schieb.de** News von Jörg Schieb. https://www.schieb.de

#### **Der neue Explorer bei Windows 11**

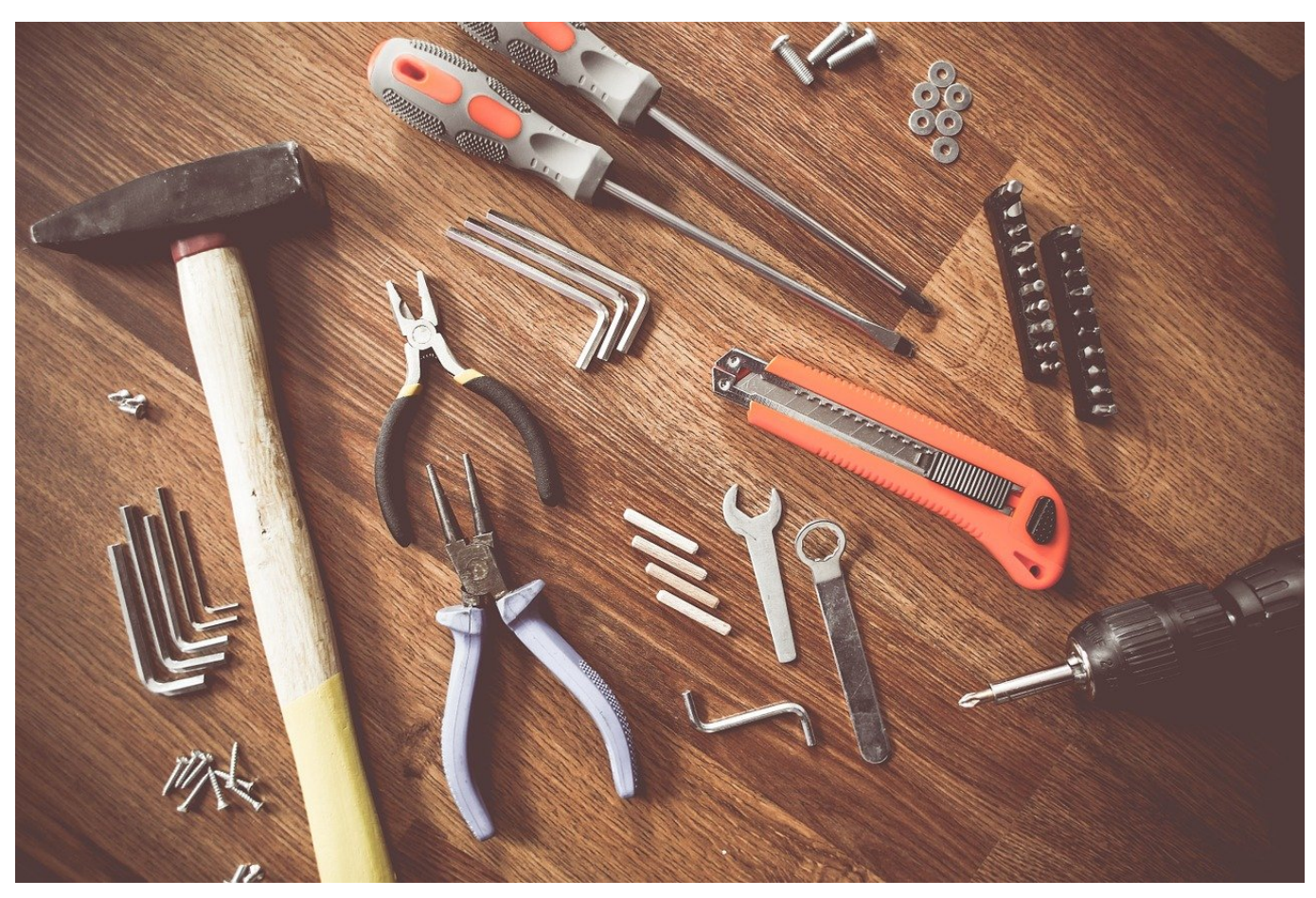

"Entschlacken" war einer der Kernbegriffe, wenn es um die Veränderungen bei Windows 11 ging. Das betrifft unter anderem auch den Windows Explorer. Nicht alles ist hier selbsterklärend! Die Änderungen im Überblick.

Suchen Sie die Registerkarten, die der Explorer - wie die meisten anderen Apps bisher zur Unterteilung seiner Funktionen hatte? Die Mühe ist vergebens: der Windows 11-Explorer hat viele Funktionen aus dem Hauptfenster in diverse Kontextmenüs verschoben. Die Registerkarten sind dem zum Opfer gefallen. Auch die Beschriftungen der Funktionen in der Symbolleiste sind weggefallen. Die Symbole für Ausscheiden, Kopieren, Einfügen, Umbenennen, Teilen und Löschen sind unbeschriftet, aber erkennbar. Wenn Sie sich unsicher sind, dann lassen Sie den Mauszeiger einen Moment über einem Symbol schweben, dann bekommen Sie dessen Funktion angezeigt.

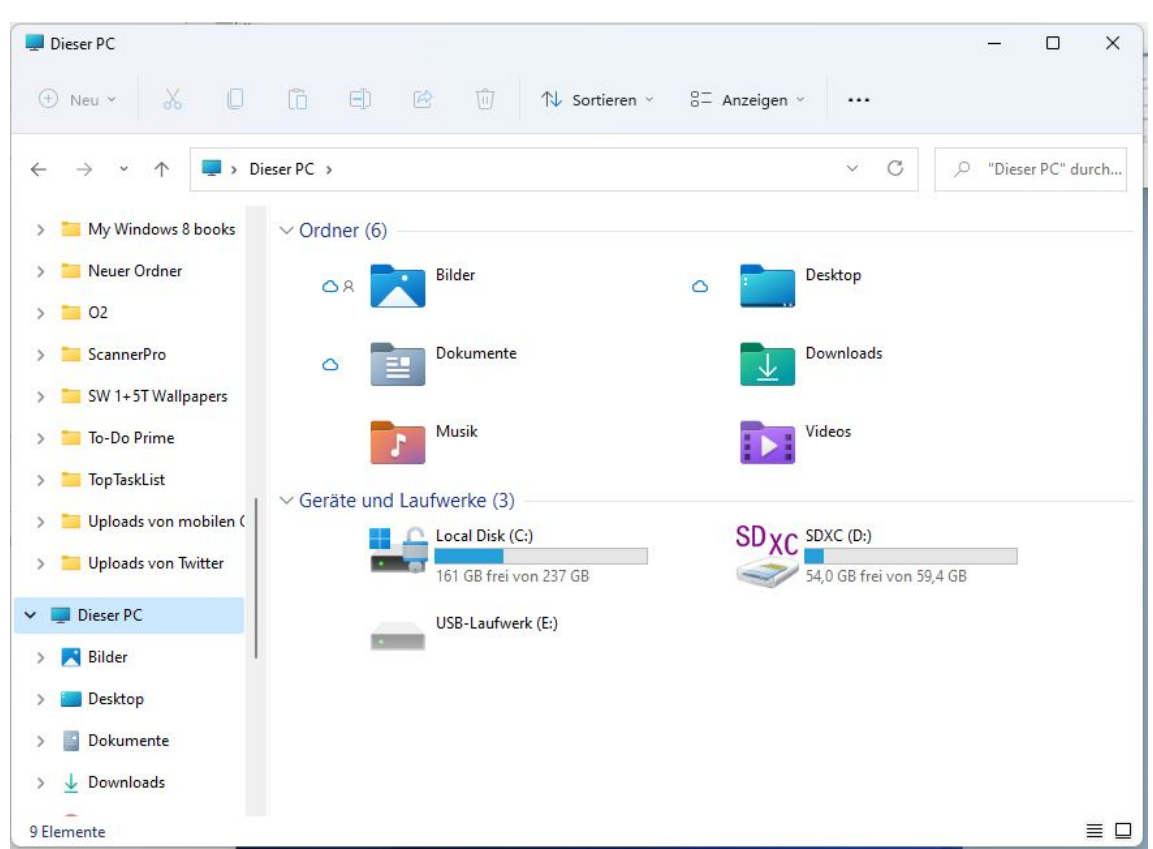

Viele weitere Funktionen, beispielsweise das Verbinden und Verwalten von Netzlaufwerken, finden Sie neben den Symbolen durch einen Klick auf die drei Punkte. Im Gegensatz zu den Office-Apps verändert sich die Menge der angezeigten Symbole nicht mit der Fensterbreite.

Funktionen, die sich auf einzelne Elemente (Dateien, Verknüpfungen, Ordner) finden sich mehrheitlich im Kontextmenü, das Sie mit einem Rechtsklick auf das Element erreichen. Wem das noch nicht genügt: In diesem Menü findet sich eine Option **Weitere Optionen anzeigen** die - Sie ahnen es - noch mehr Optionen enthält.

Was auf den ersten Blick verwirrend und kompliziert klingt, ist in der täglichen Anwendung tatsächlich oft eine Erleichterung. Je tiefer die Option sich in den Menüs befindet, desto seltener benötigen Sie sie.